## Help for Filling your 10k entry form in and Paying For the race

This image is the improved entry form for the 10k. A shorter version will be placed online for the Fun Run.

## **10k Race Entry**

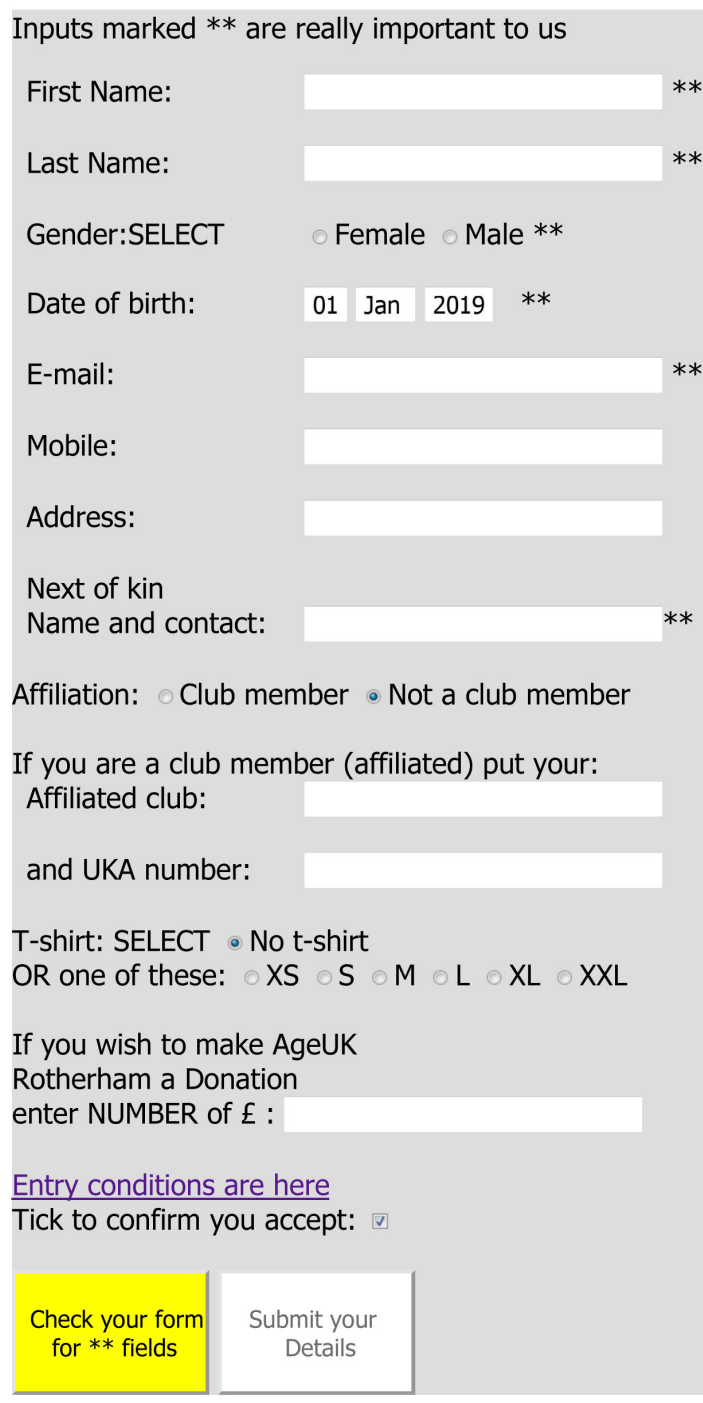

When you start, you need your EA number ready (if you have one) also your credit/debit card.

Most of the fields are obvious. \*\* stars mean that we need you to give a real value to them.

You can continue the entry if you get it wrong, or just type a correction into the box. We have not forced you to enter a mobile number and name and number of your next of kin, but they are really important details that you should provide.

Email address is really important as our choice of contact method so take care.

'Affiliated Club' means a real running club, see details on homepage if unsure

Click 'check your form' (yellow) when ready If you leave out a required field the form will alert you but once you get it complete the right-hand button (Submit your Details) will go green, click it and you will go direct to the PayPal "Buy Now" button

At this stage, we have saved your provided details. (You can click to get our Bank Details if you wish to pay by Bank Transfer- if you do you can end your session now, it's done: you can even pay by cash or cheque)

To pay straight away, the total you are paying will have passed through and you can click 'Buy Now' orange button to go forward to PayPal. If you go through to PayPal however, as most

people do, you will be offered PayPal's member system- you can avoid this simply by scrolling down and 'pay by credit/debit card' is available.

After your payment, you will get a confirmation from rotherhamk10k website with your transaction code and some other details. The acknowledgement screen, amongst other things, marks your entry as 'complete' and your name should be n the entry list. PayPal will also email you with a formal receipt. If you have any problems using this system, email for aid to website@rotherham10k.com

Let us know if you are paying by another method so we don't let your details get deleted. (Entries which are terminated before the payment is made will be kept as 'incomplete' for a week or two but after that will be automatically deleted). For example it can take a few days before we are aware of BACS transfer.